# **Customer Specified Placement & LPAR Delivery**

# A Better Idea – *What, Why* & *How*

11/20/2006

### **Customer Specified Placement (CSP) & LPAR Delivery - Agenda**

- *What is it?*
- $\blacksquare$ *What does IBM offer?*
- *What are the benefits?*

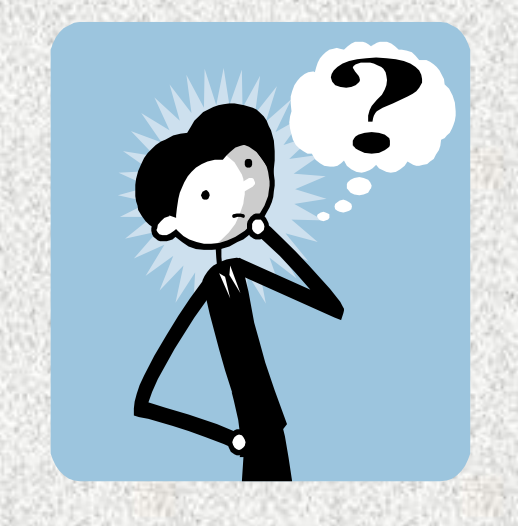

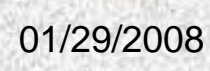

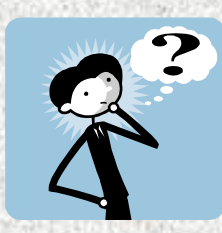

*What is it?*

# **Customer Specified Placement** (**CSP**)

- L. *Specifically tailored hardware configurations built and delivered by IBM to accommodate unique customer requirements.*
- П *Designed to permit specification of individual DASD and I/O adapter placement within the drawer/tower.*

# **Customer Specified Rack Placement** (**CSRP**)

F. *Designed to allow customer definition of component position in the rack.*

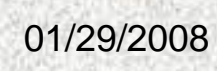

# **Logical Partitioning** (**LPAR**)

- п *Micro-Partitioning™ (Dynamic Logical Partitioning, LPAR) allows the partitioning of a single server into several completely independent virtual servers or logical partitions.*
- п *Clients are taking advantage of LPAR to simplify operations and reduce cost by consolidating multiple single-application servers into a single server.*

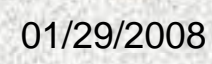

# **The Challenge Today**

**On System i - Up To:**

- **254 partitions**
- **72 I/O drawers/towers**
- **2700 internal disk drives**
- **840 I/O adapters**

**On System p - Up To:**

- **254 partitions**
- **12 I/O drawers**
- **192 internal disk drives**
- **240 I/O adapters**

Partitioning Technology has outpaced IBM Planning, Ordering, Delivery and Implementation tools and processes

Problem: How does IBM Deliver systems with all of these components defined placed to meet our Customer's expectations?

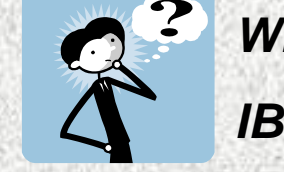

*What does IBM offer?*

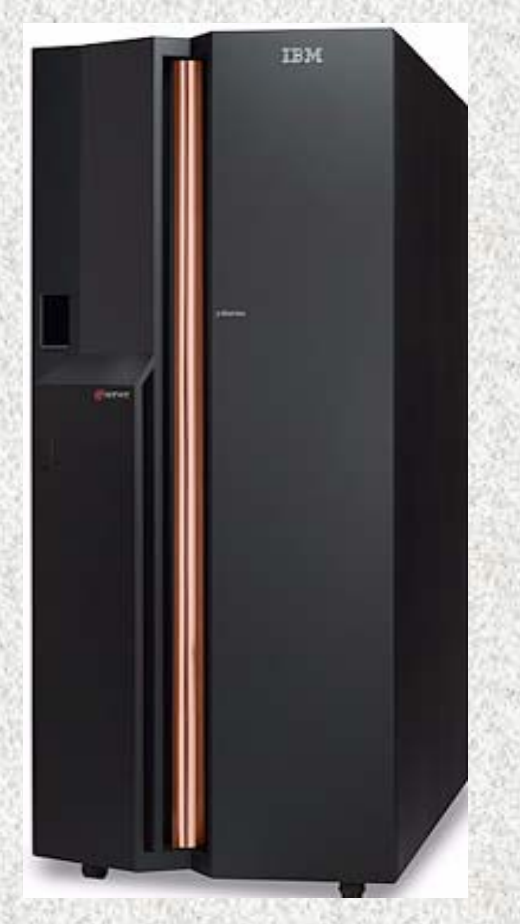

01/29/2008

## **The traditional approach**

### **Best Practices**

- **IBM will determine an optimum placement of all known devices within an order at no additional charge to the customer**
- × **Based on Performance of a Single Partition System**
- **eConfig diagram does not flow to manufacturing**

### **Now, IBM provides flexibility**

**Best Practices - OR -**

### **The Customer can define placement**

- п **The customer may request specific placement of I/O adapters and/or disk drives in certain locations.**
- п **The customer may also request specific placement of components within a certain rack.**
- **IBM will provide such placement at the time the order is built.**
- **eConfig diagram now flows to manufacturing enabling customer definition to be built when CSP is selected.**

01/29/2008**customer specifications.IBM offers exact build-to-order capabilities that respond to** 

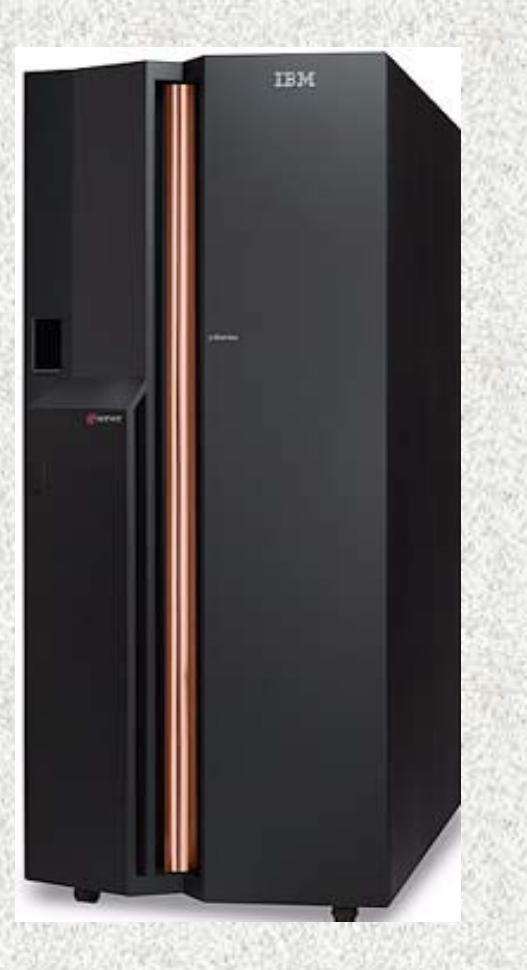

# **Placement in IBM Manufacturing Offerings- Details**

#### **Offer exact build-to-order capabilities that respond to customer specifications**

#### **Adapter and Disk Placement (New Systems Only)**

Specific adapters in specific slots Specific drives in specific bays

- $\checkmark$  Feature 8453
	- √ System i : 570, 595
	- 9 System i: POWER6 570
	- 9 System p : 575, 590, 595
	- 9 System p: POWER6: MMA
- $\checkmark$  Feature 0453 (chargeable feature)
	- $\checkmark$ System i: 550
	- 9 System p: 55A, 561, 570
	- 9 System p: POWER6 570
- $\checkmark$  Feature 0456 (chargeable feature)
	- 9 System i: 520, 525
	- $\checkmark$  System p: 52A
	- 9 System p POWER6 520
	- $\checkmark$  System p POWER6 550

#### **Component Placement in the Rack (New Systems Only)**

Factory integration of system modules and enclosures at defined EIA locations

- ÖRack tipping safety criteria are checked when this option is selected
- $\checkmark$  Feature 8469
	- $\checkmark$  System i: 570, 595
	- 9 System i: POWER6 570
- $\checkmark$  Feature 0469 (chargeable feature)
	- 9 System i: 520, 525, 550
	- $\checkmark$  System p racks: 7014 rack support for all 19" wide factory installed products
		- 24" wide products, p5-575, p5-590 and p5-595 define rack placement via feature code

01/29/2008

### **Partition Definition and OS Preload System i Offering for 520, 550, 570, 595, and POWER6 570**

#### **Manufacturing will define LPAR partitions**

- $\checkmark$  Feature 0454 (charge per defined partition)
	- $\checkmark$  Define partitions based on Planning Information
	- $\checkmark$  Initialization of DASD Protection by partition
	- $\checkmark$  Console and alternate console by partition
	- $\checkmark$  Can define partitions for i5-OS, AIX, LINUX

#### **Manufacturing will preload selected partitions with OS & LPP's**

- $\checkmark$  Feature 0455 (charge per preloaded partition)
- $\Rightarrow$  Preload AIX and I5/OS Operating Systems (OS) by partition
- $\Rightarrow$  Any Licensed Program Product (LPP) currently available for preload in manufacturing for single partition machines is now available for preload by partition
- $\Rightarrow$  Up to 20 partitions on the 595
- $\Rightarrow$  Up to 10 partitions on the 520, 525, 550, 570 and POWER6 570
- $\Rightarrow$  The SPT provides definition

#### **Benefits:**

- $\checkmark$  Productivity  $\to$  Saves implementation time
- $\checkmark$  Customer Satisfaction  $\rightarrow$  Preload extended to partitioned systems

#### 01/29/2008

### **Flexibility Provided by CSP/CSRP/LPAR (***New Systems Only***)**

#### п **Implementation**

- n Plan for placement
- $\Box$  Configure your system using eConfig
	- Indicate feature code "0453/0456/8453" for CSP; feature code "0469/8469" for **CSRP**
	- **The eConfig drag and drop diagram interface can be used to initiate orders requesting hardware placement**
	- If the SPT is used for planning, you should export your data to eConfig to **ensure placement data is preserved**
	- **Submit your order to IBM through your normal process**
- B IBM Manufacturing will use the CFReport placement definition to custom build the system
- o Published availability is maintained for placement in manufacturing
- O **The system will arrive as the customer specified**

### *What are the benefits?*

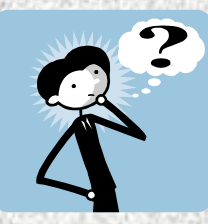

#### **Customers get the systems they ordered!**

- P. Systems come configured to the customer's specifications
- $\square$  DASD protection by partition initialized
- □ Systems are up and running faster
- **Customer personnel and Service personnel no longer have to rebuild the system**
- **Space in customer's location is no longer required to rebuild the system**
- **Quality is improved as components are not exposed to handling damage**
- Customers know that their configuration will work before they try it
	- □ This offering uses existing configuration and validation processes
	- n System tested in manufacturing is not changed at installation
- **Improved Risk Management for Customer and Account Team**

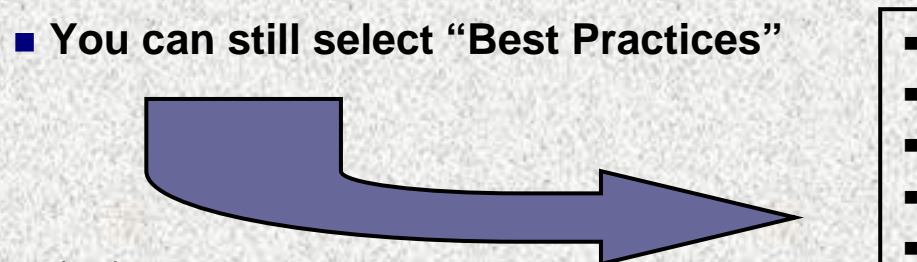

01/29/2008

**Benefits**

- **Lower Cost to Implement**
- **Saves Time**
- **Higher Quality**
- **Improved Customer Satisfaction**
- **Reduced Implementation Risk**

### **Customer Feedback**

 $\blacksquare$ **Office Depot installed two large i5-595 systems with CSP in 1Q05**

Susan Yoskin, Sales Specialist

**" I think it was a wonderful service. Office Depot has an enormous amount of LPAR systems, and I would say this saved days of work, as well as CE installation costs."**

- Ö **Saved installation time**
- Ö **Reduced installation cost**
	- 9 **Customer Personnel**
	- 9 **IBM Personnel**
- Ö **Improved Customer Satisfaction**
- 01/29/2008Ö**Improved Quality**

### **Customer Feedback**

п. **The CSP process was used to configure several 9118-575's for a customer's DB2 Data Warehouse following the BCU standard.**

Johnnye Tamaru, AIX Specialist, Field Technical Sales Support

- **"The DB2 BCU standard is very stringent in the type, number and placement of adapters. By using the CSP process, we eliminated several hours of CE time needed to re-position the adapters to obtain correct placement along with the accompanying increased risk of equipment breakage. The CSP-based system reduced the on-site activities required to have a system working to an exact specification."**
- Ö **Saved installation time and cost**
- $\Rightarrow$ **Eliminated risk of equipment breakage**
- Ö**System delivered to exact specification**
- Ö**Improved Customer Satisfaction**
- 01/29/2008Ö**Improved Quality**

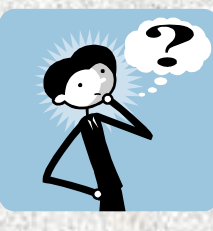

# *How do I order Placement?*

- F. **Preparation**
	- V **This is exactly the level of planning you perform today**
- У. **Considerations**
	- 圖 **Manufacturing time for placement supports published availability**
	- D **SSR customizing service as alternative to CSP is billable for these systems**
- у. **Order Planning and Preparation Review CSP & LPAR Delivery Planning Guide**  Available on the CSP & LPAR Delivery website <http://www.ibm.com/servers/eserver/power/csp/index.html>
- **E** Submit your Order to IBM
	- **Note: The order process now requires only a single submission for Business Partners in the US. A second submission via the CSP website is no longer required for US Business Partners.**

01/29/2008

### **Ordering CSP/LPAR – Detailed Ordering Instructions**

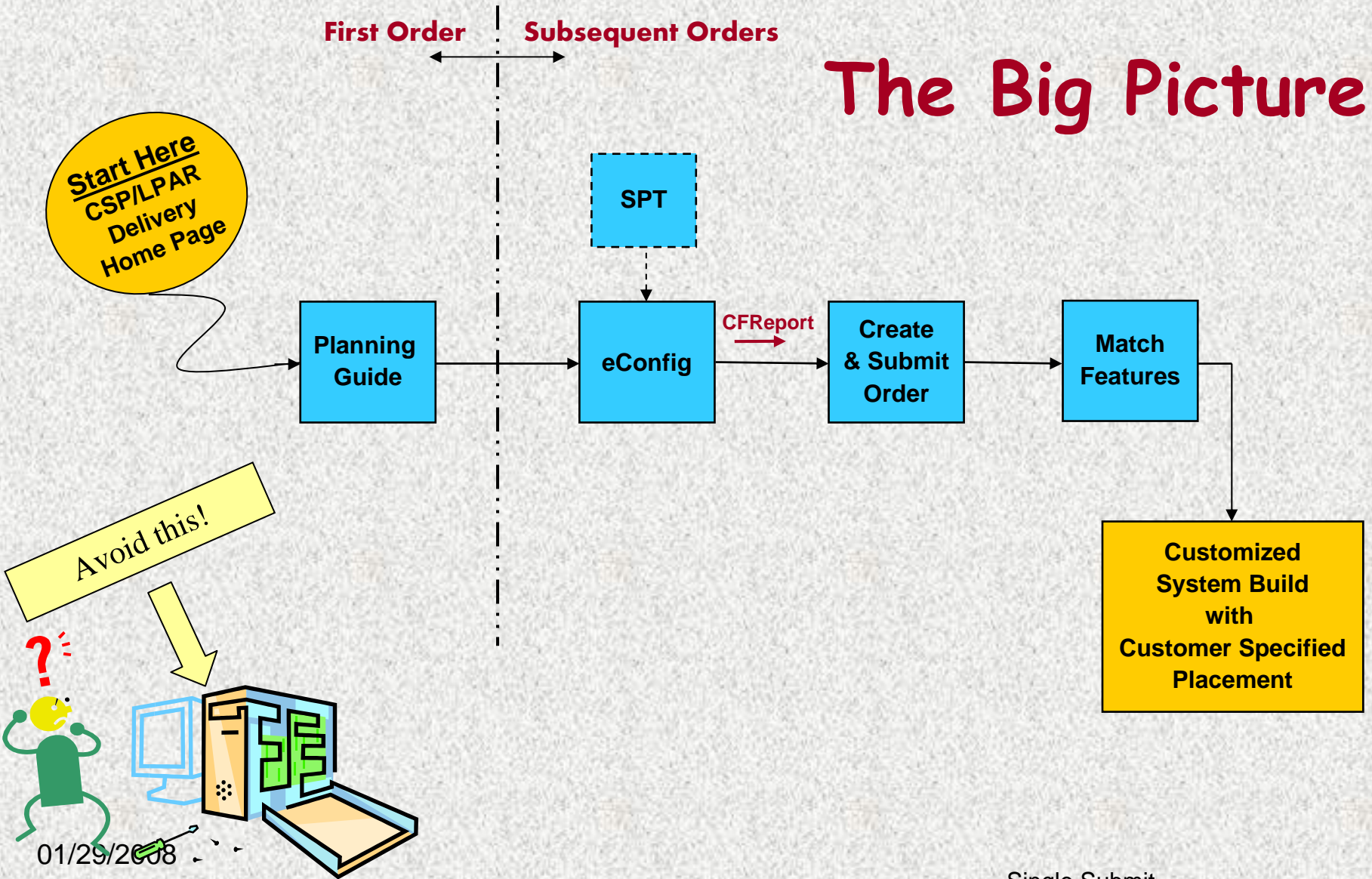

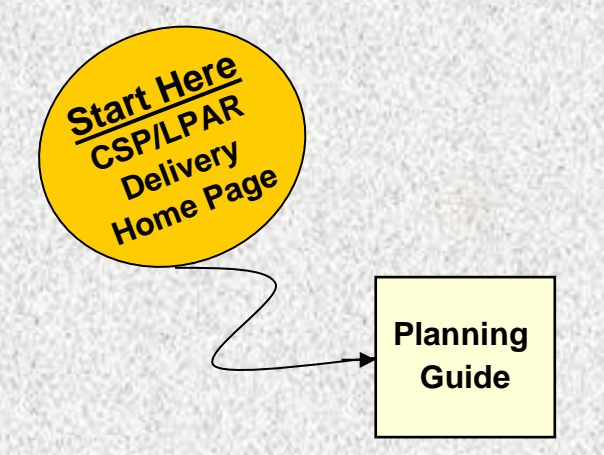

¾**This planning guide presents and discusses the critical requirements, decisions, and process steps needed to successfully deliver this capability to your customer.**

¾**Please read and follow the directions discussed in this guide**

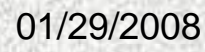

### **Start Here (First Time User) - CSP & LPAR Delivery Home**

Page <http://www.ibm.com/servers/eserver/power/csp/>

### w<br>Customer Specified<br>Placement

**Related links** · System p LPAR information

Tool

- System LLPAR information

- IBM eConfig

registration · Techline Support:

Partners

- IBM Partner World

#### **Customer Specified Placement**

& LPAR Delivery

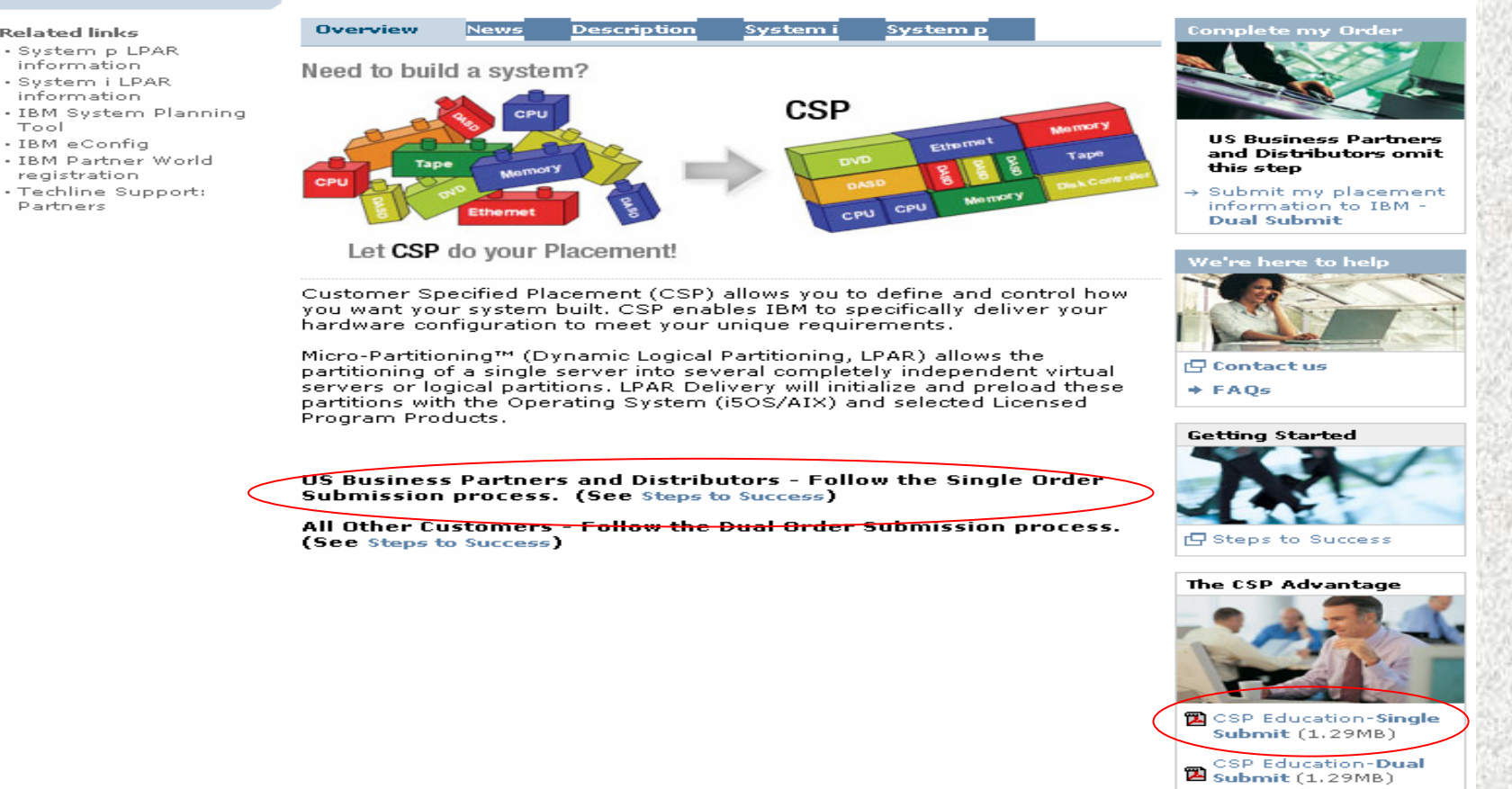

#### 01/29/2008

### **Start Here to Place Order**

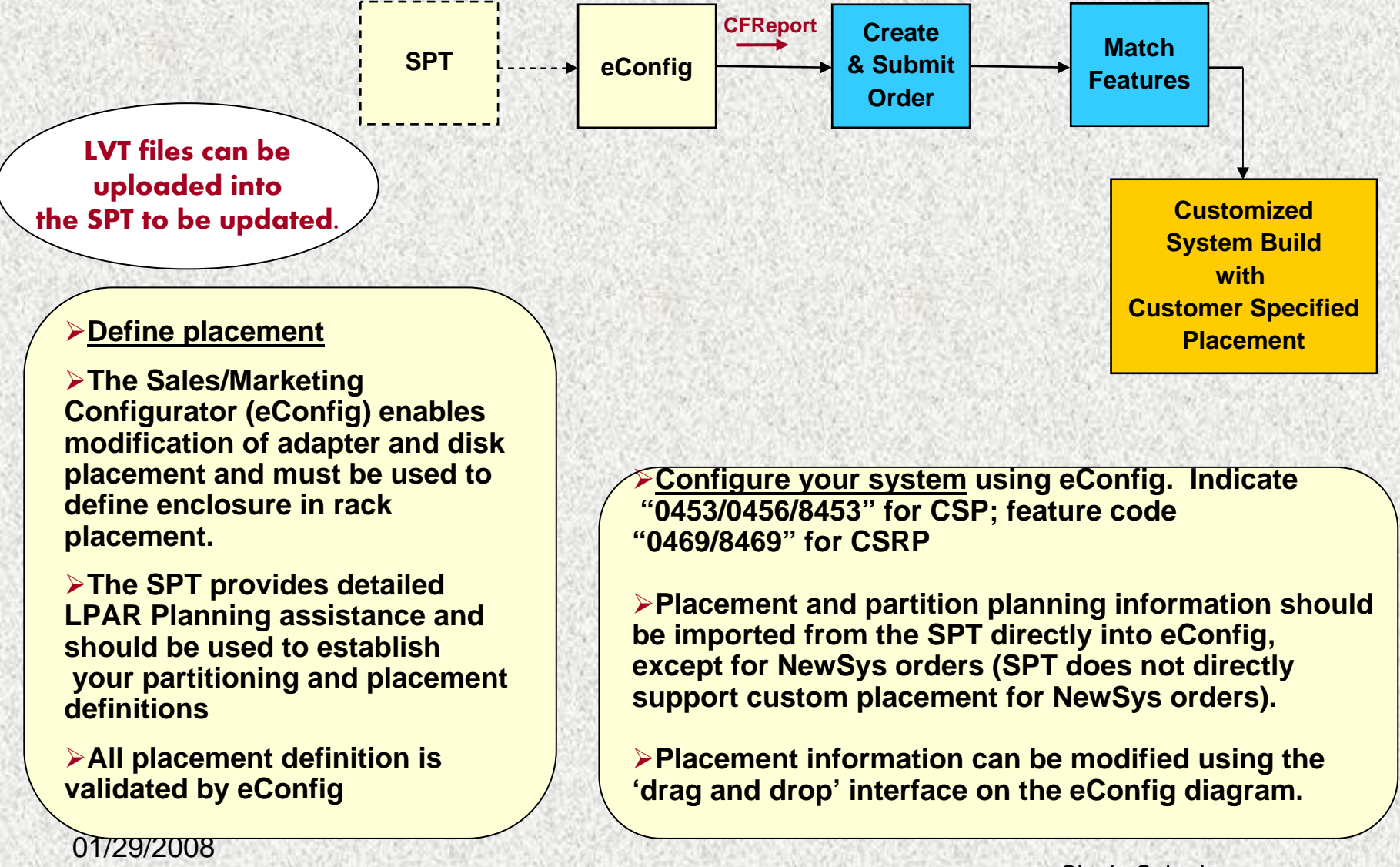

### **Bridging from the SPT to eConfig**

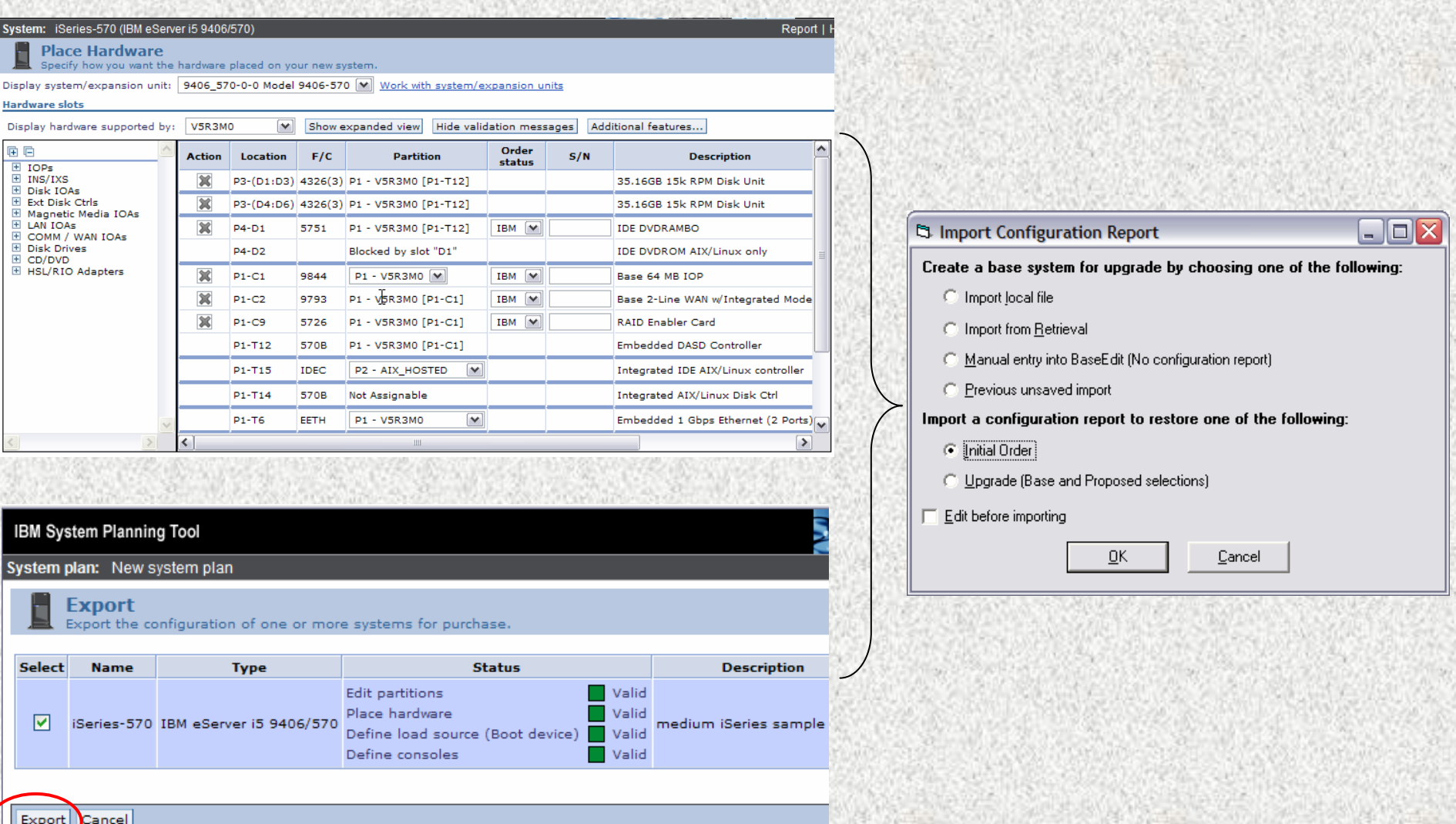

01/29/2008

# **Selecting CSP & CSRP**

9

 $\overline{P}$ 

**CSP/LPAR Tab in eConfig**

**Select, Define, and Order: CSP – system i, system p**

**Partition Initialization –system i Partition Preload –system i** 

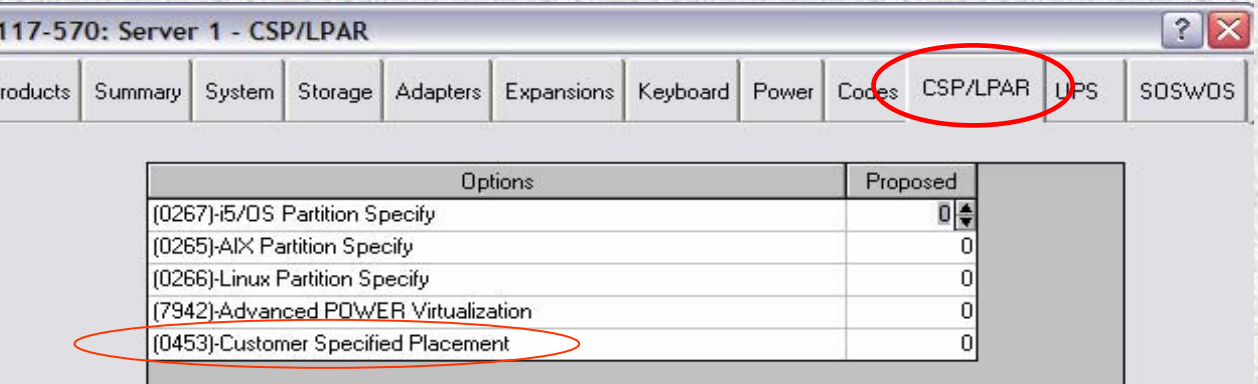

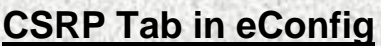

**Select, Define, and Order: CSRP – i systems CSRP – p systems in 7014 racks**

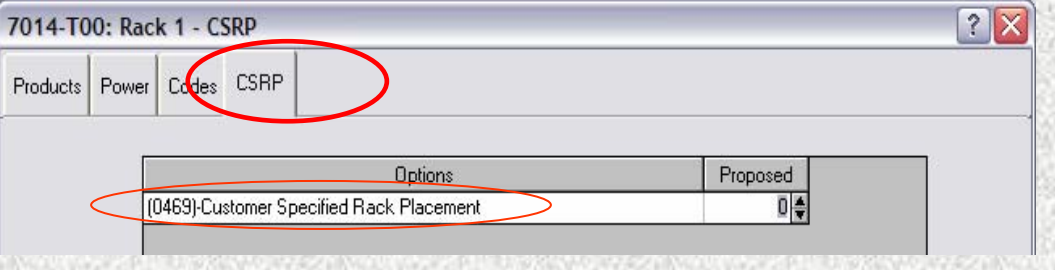

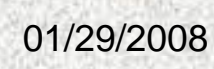

### **Adding Hardware to the Placement View**

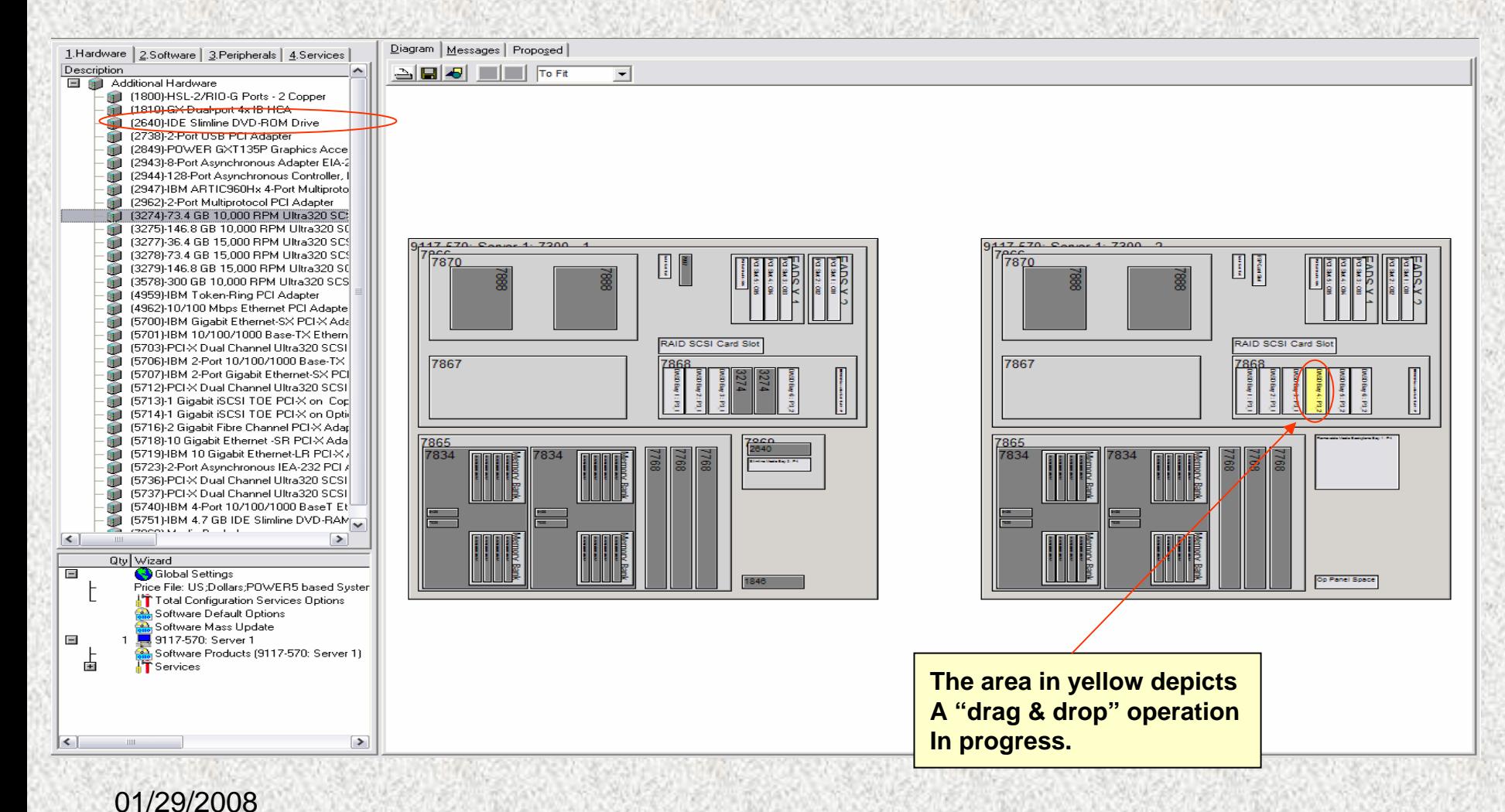

# Newsys Orders, System i only

- L *SPT does not directly support custom placement in a NewSys order.*
- г *There are two ways to facilitate custom placement for a NewSys order.*
- L. For both methods: Import an existing CFReport for the upgrade and then select NewSys on Products page of the server wizard:

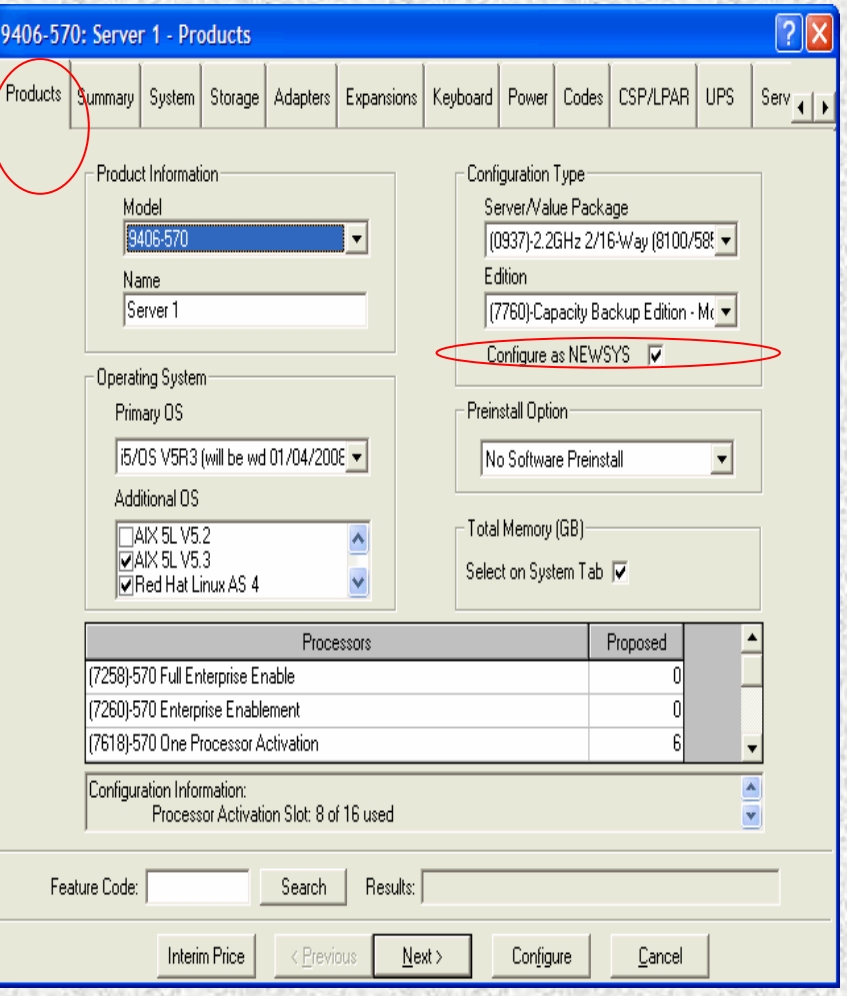

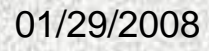

### NewSys cont.

- П On CSP/LPAR page, select CSP feature (0453, 0456, 8453, etc.).
- П -There is a check box below the options stating: *Do you plan to submit a separate SPT originated CFReport to the* 
	- *CSP Web Repository.*
- П **Please read the information in the box directly below this check box option carefully as it contains information on two ways to facilitate custom placement for a NewSys order.**

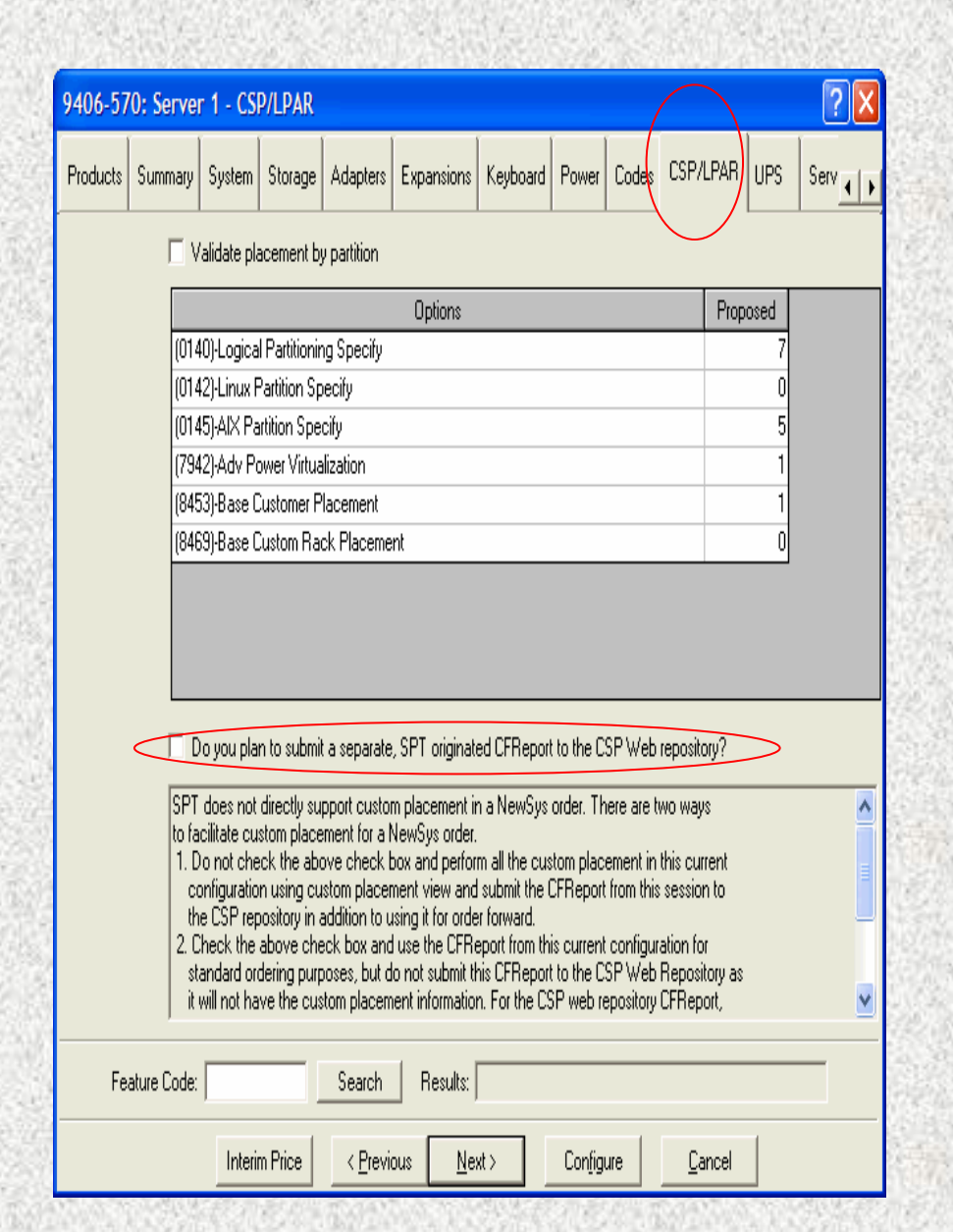

#### Information included in eConfig text box about NewSys orders:

**SPT does not directly support custom placement in a NewSys order. There are two ways to facilitate custom placement for a NewSys order. If you have any questions about this process use the "Contact Us" link in the CSP Website.**

**1. Do not check the above check box and perform all the custom placement in this current configuration using custom placement view (drag and drop method) and submit the CFReport generated from this session for order processing . Submit the .cfr file to IBM via the csp website if using dual submit process, the custom placement information will automatically be sent with the order when using the single submit process. (Currently the single submit process is only available to US Business Partners and Distributors).** 

**2. Check the above check box and use the CFReport from this current configuration for the standard ordering purposes, but do not submit this CFReport via the CSP website as it will not have the custom placement information.** 

**Create a new (independent) CFReport by following these steps:**

**a) perform custom placement in SPT**

**b) export CFReport from SPT**

- **c) restore the SPT CFReport in eConfig as an initial order and address any errors**
- **d) ensure the hardware of the NewSys order matches the hardware from this current configuration**
- **e) if using dual submit process, submit the eConfig generated CFReport via the CSP website -- but do not forward this CFReport for order processing . OR**

**f) if using single submit process, your will receive an email with instructions on submitting this CFReport.**

# **Specifying Drawer in Rack Placement**

#### **Rack placement view**

¾**Enables drag & drop placement of drawers in racks**

¾**The highlighted drawer and cursor icon in the figure depicts a "drag & drop" operation in progress**

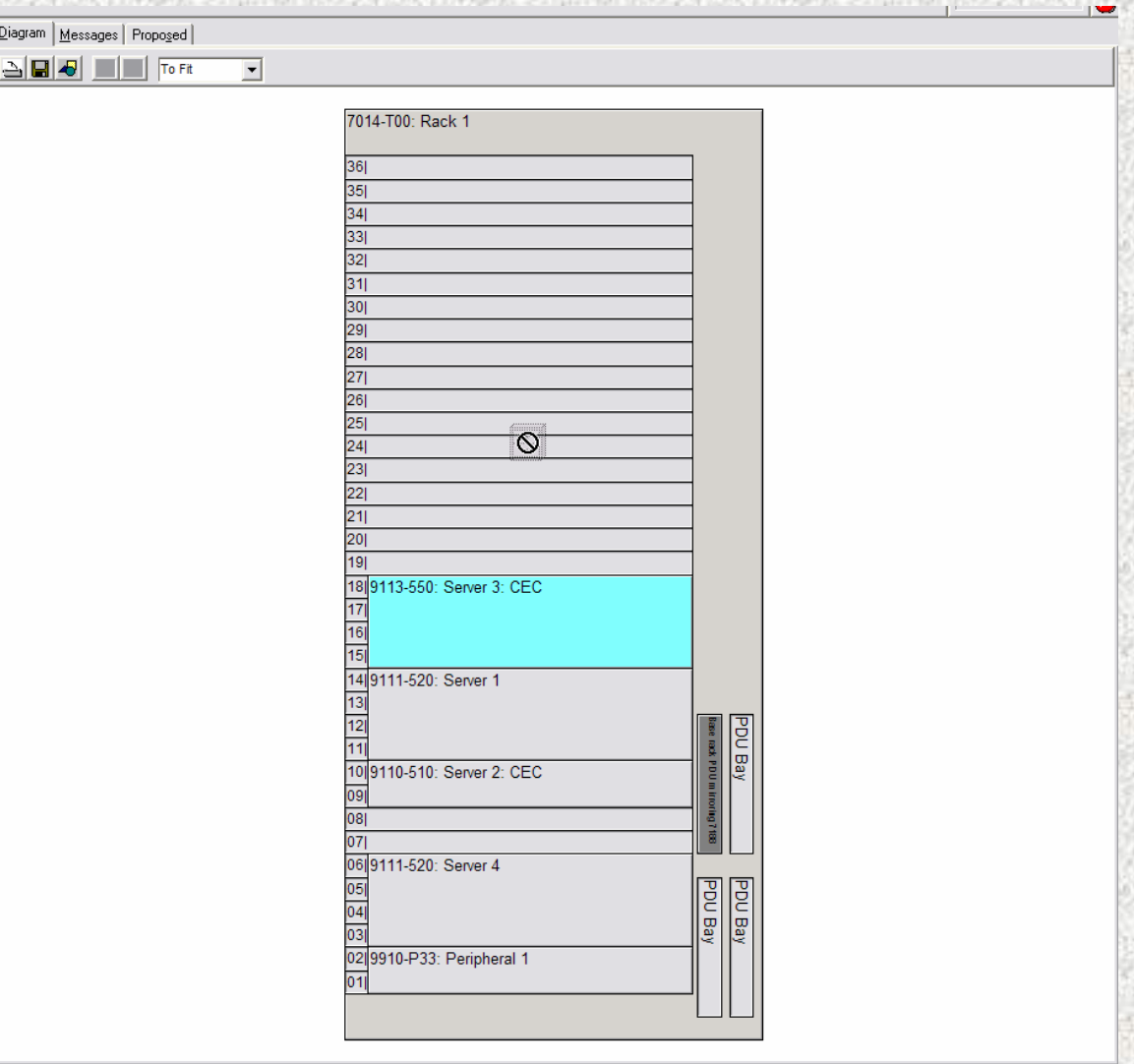

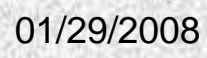

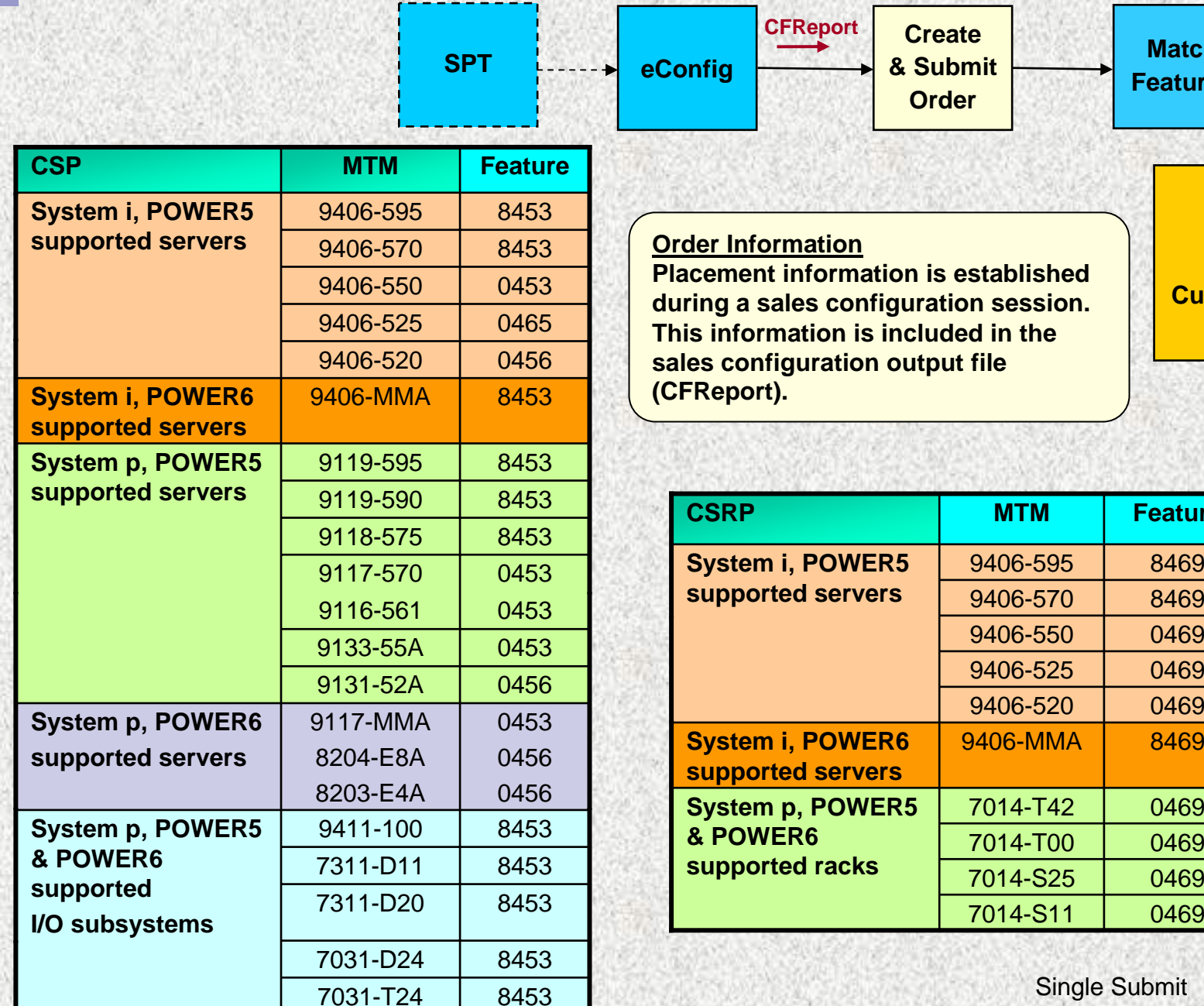

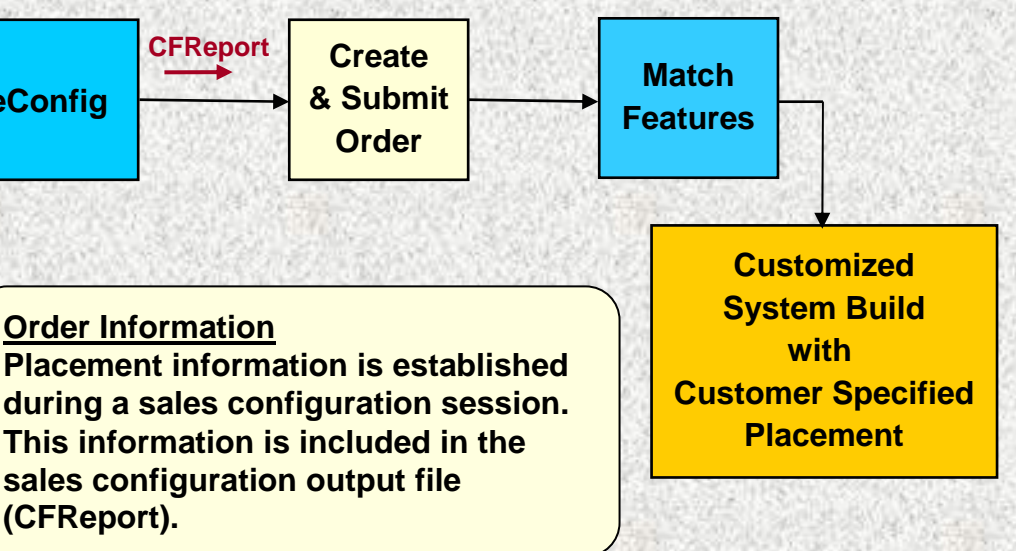

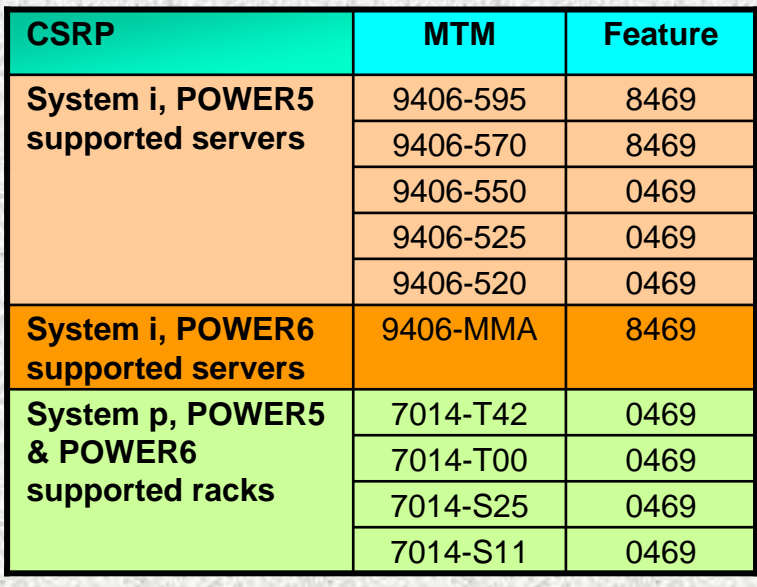

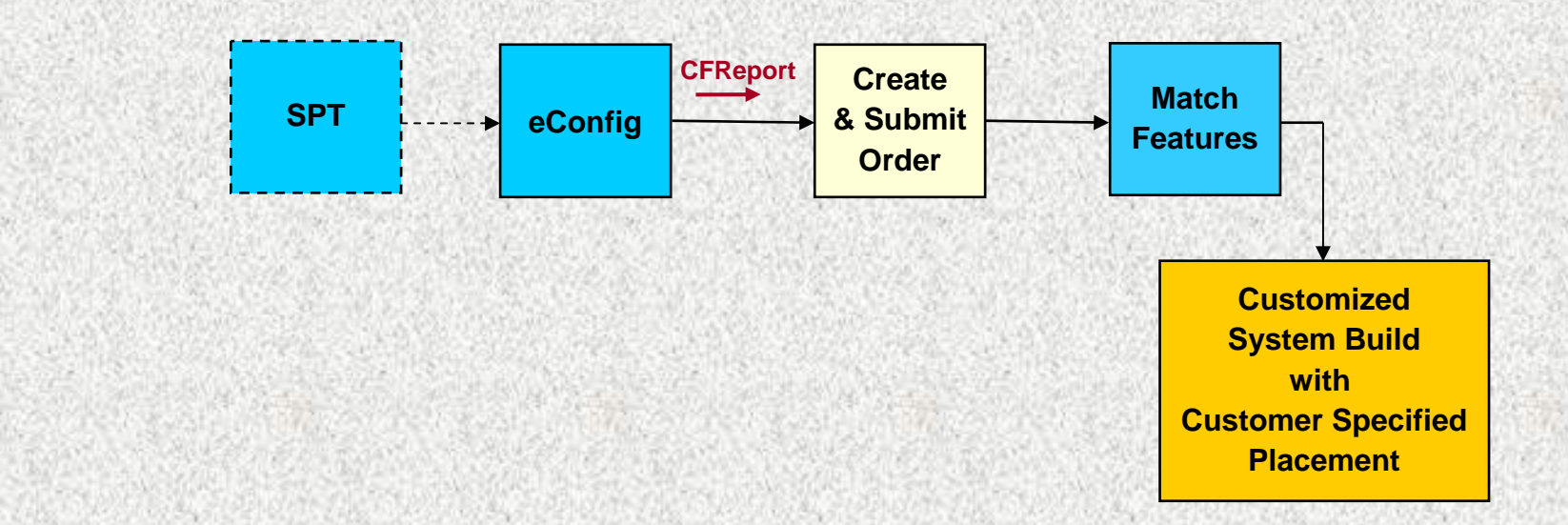

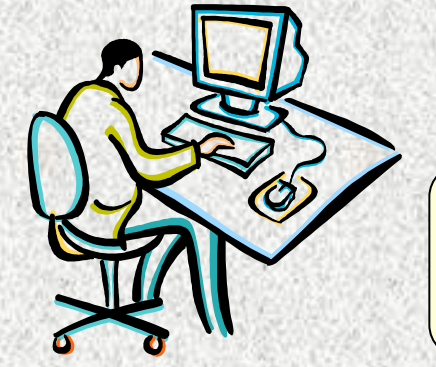

### **Create and submit your order through the IBM order process.**

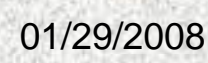

Single Submit

the Mill of Defense of Mill

# **How Your CSP Order Is Validated**

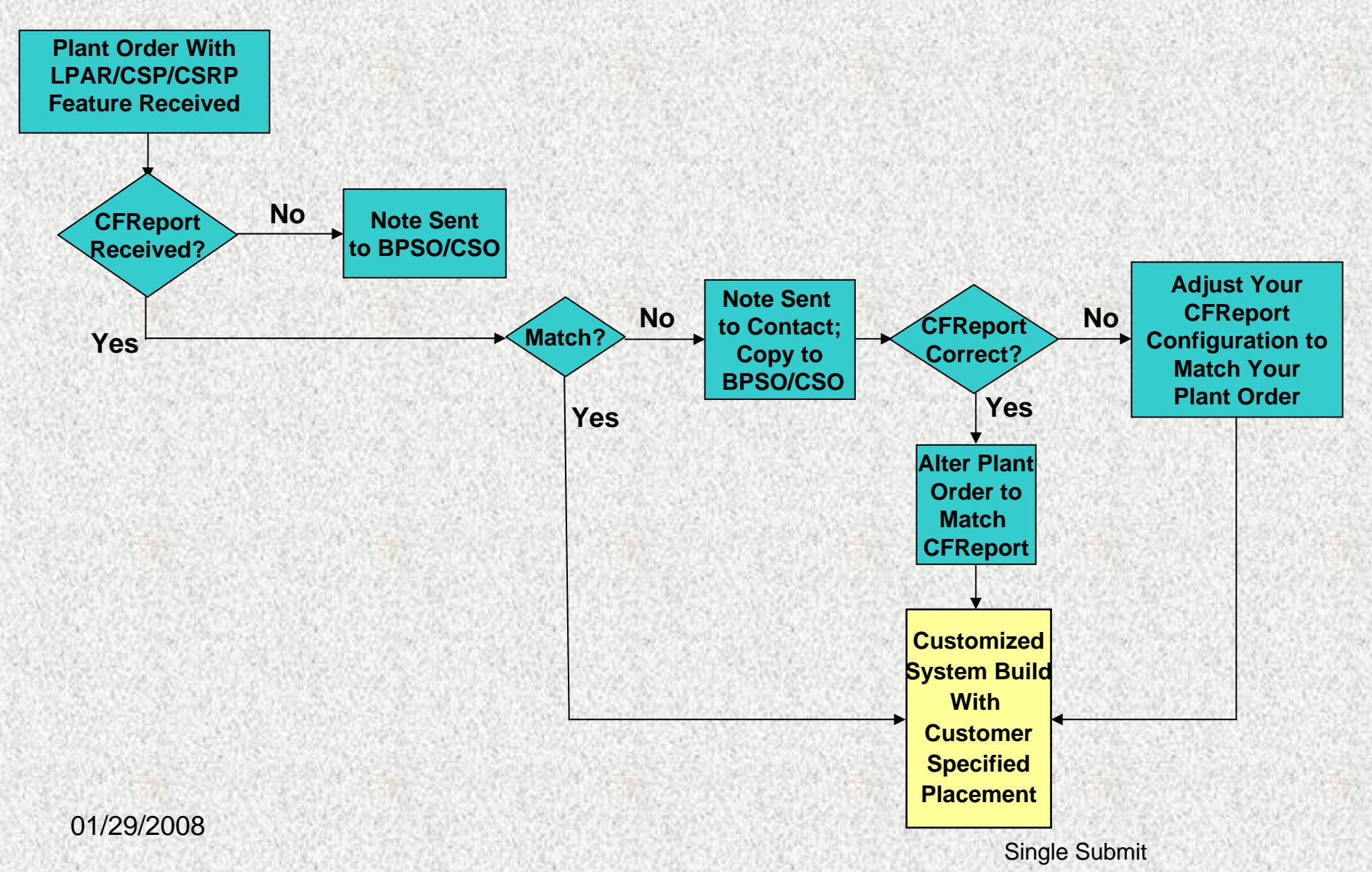

# **Communication –CFReport Missing**

**This note will be sent by IBM manufacturing to the IBM Business Partner Support Organization / IBM Customer Support Organization. They will contact the customer representative to request that the CFReport file be submitted.**

**Your order # (insert PLORN here) was received and contains one or more of the Customer Specified Placement features (0453/0456/8453, 0469/8469) which requires an eConfig generated CFReport file (\_.cfr). We have not received the CFReport file for this order. Please contact the sales rep or business partner for this order and request that the CFReport file be attached to the Order Completion Form found on the CSP website (the link to this website is shown below). Please confirm that the file has been submitted by responding to this notice.**

### **Thank you**

**HYPERLINK <http://www.ibm.com/servers/eserver/power/csp/index.html>**

**This messages needs re-wording**

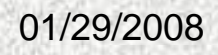

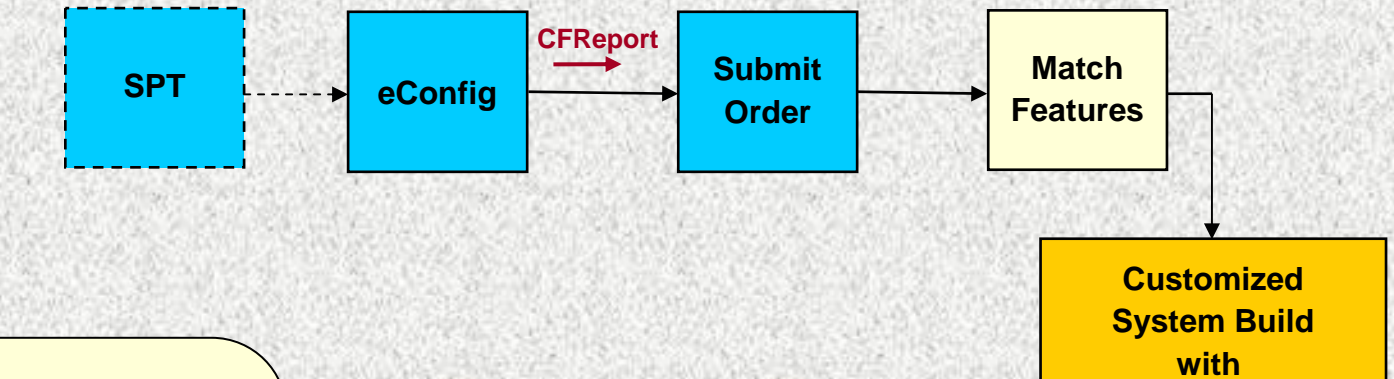

¾**Your order is checked by IBM to ensure that the CFReport output and the order match.**

¾**Changes to either the order or to your plans after order submission require your coordination.**

Changes to existing orders will likely change placement requirements. Mismatched placement and order information, alterations and late planning changes will likely cause your order to be delayed or require cancellation. Ensuring the placement specifications and the order stay synchronized will enable IBM to deliver a quality solution. Synchronization tips and techniques are discussed in the CSP and LPAR Delivery Planning Guide.

#### 01/29/2008

Single Submit

**Customer Specified Placement**

### **Communication – Mismatch of Order and CFReport information**

**This note is sent to the contact names on the Order Completion Form and a copy is sent to the IBM Business Partner Support Organization / IBM Customer Support Organization**

**Hello , your plant order and the CFReport file were received, however there is a mismatch between your CFReport file and your plant order as listed below.**

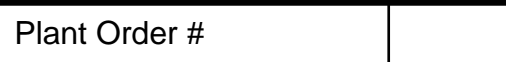

MT/Model

System #

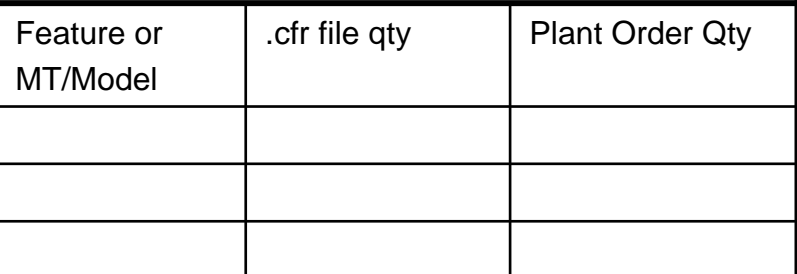

**If your CFReport file is correct, you will need to have BPSO/CSO alter your plant order to match the CFReport file. Please respond to the analyzer via email (reply with history) if the order is being altered.**

**If the plant order is correct you will need to adjust your CFReport configuration to match your plant order. Please attach your new CFReport file and send to the analyzer via email (reply with history) so the CFReport database can be updated with the corrections.**

01/29/2008**Thank you.**

## **Your Customized System Is Built !**

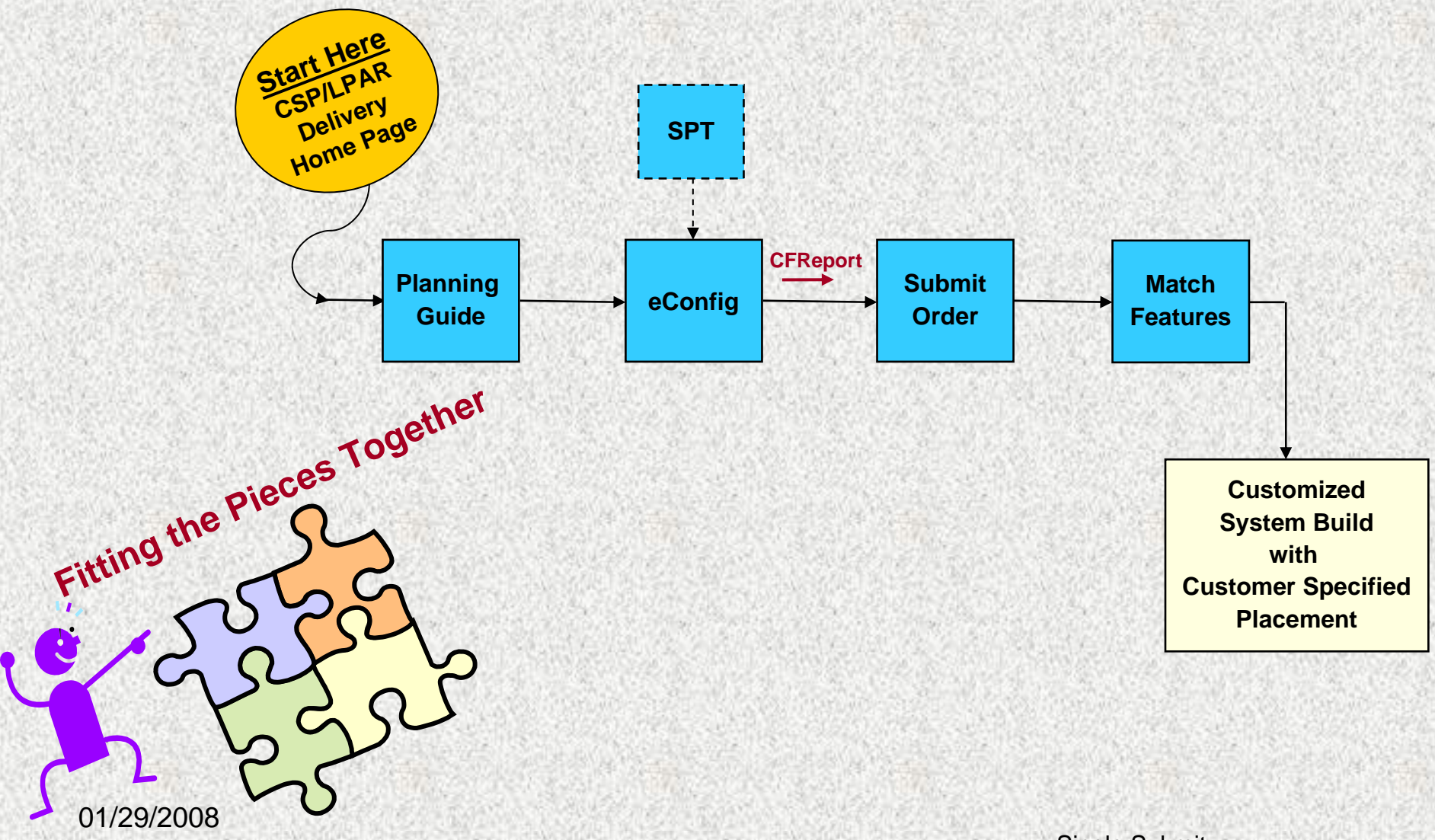

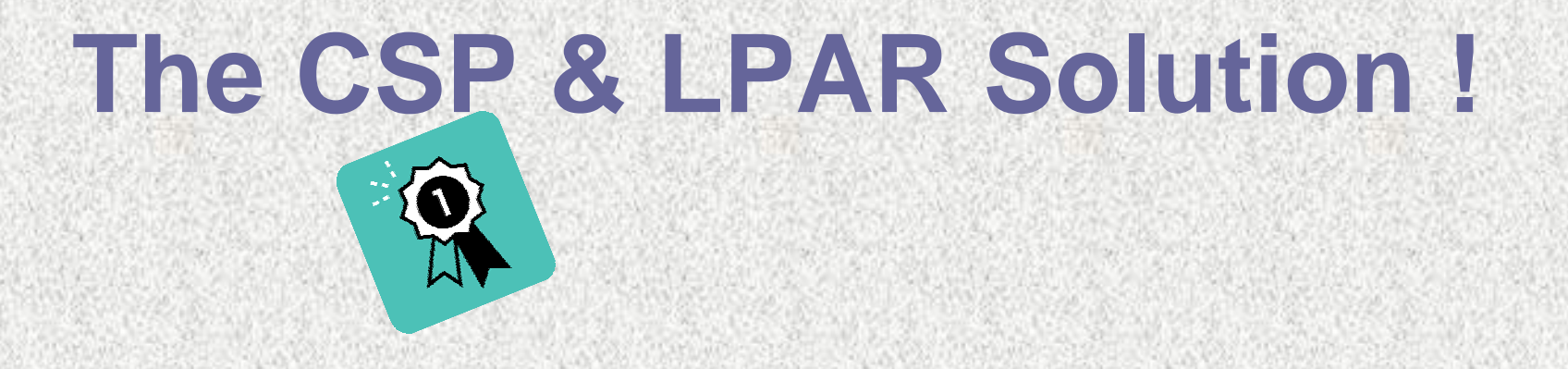

- **Lower Cost to Implement Saves Time Higher Quality**
- **Improved Customer Satisfaction**
- **Reduced Implementation Risk**

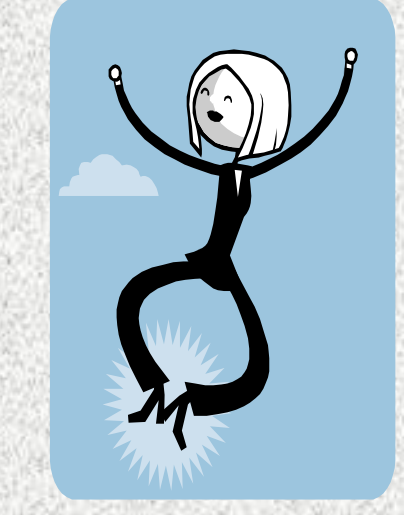

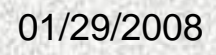